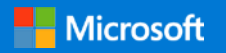

# **Så här anpassar du din Microsoft SharePoint Online-webbplats**

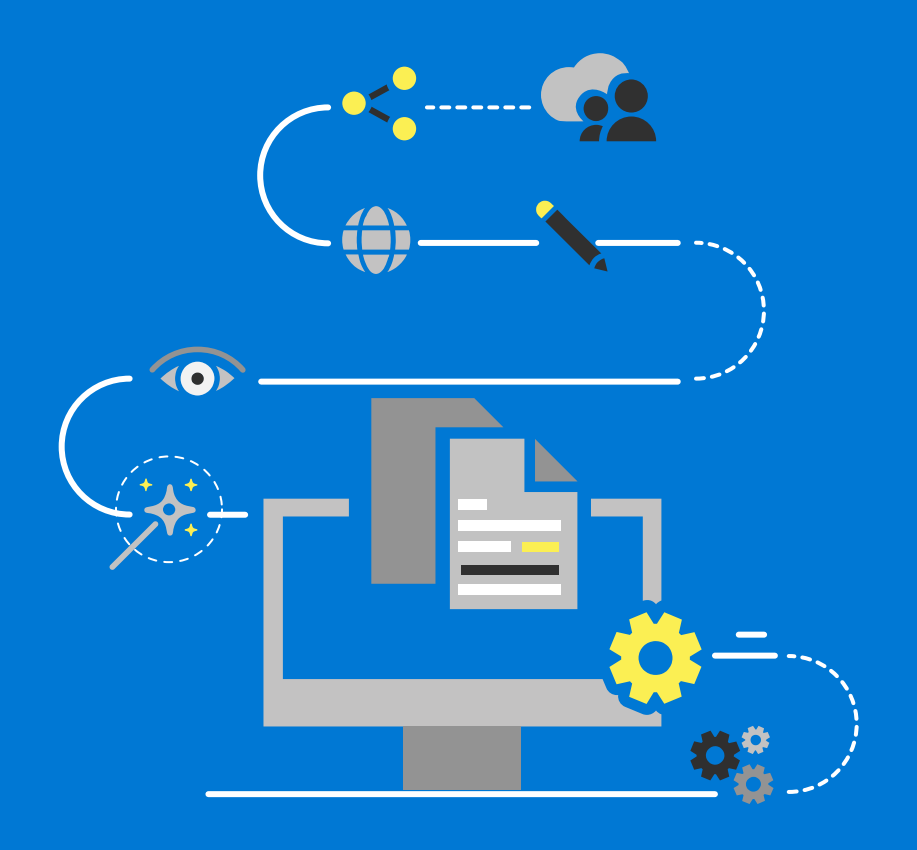

# **Läs de här tipsen och lär dig hur du:**

**1 Anpassar logotypen**  **2 Anpassar navigeringen**  **3 Anpassar temat** 

**4 Anpassar sidlayouten**  **5 Anpassar webbdelarna** 

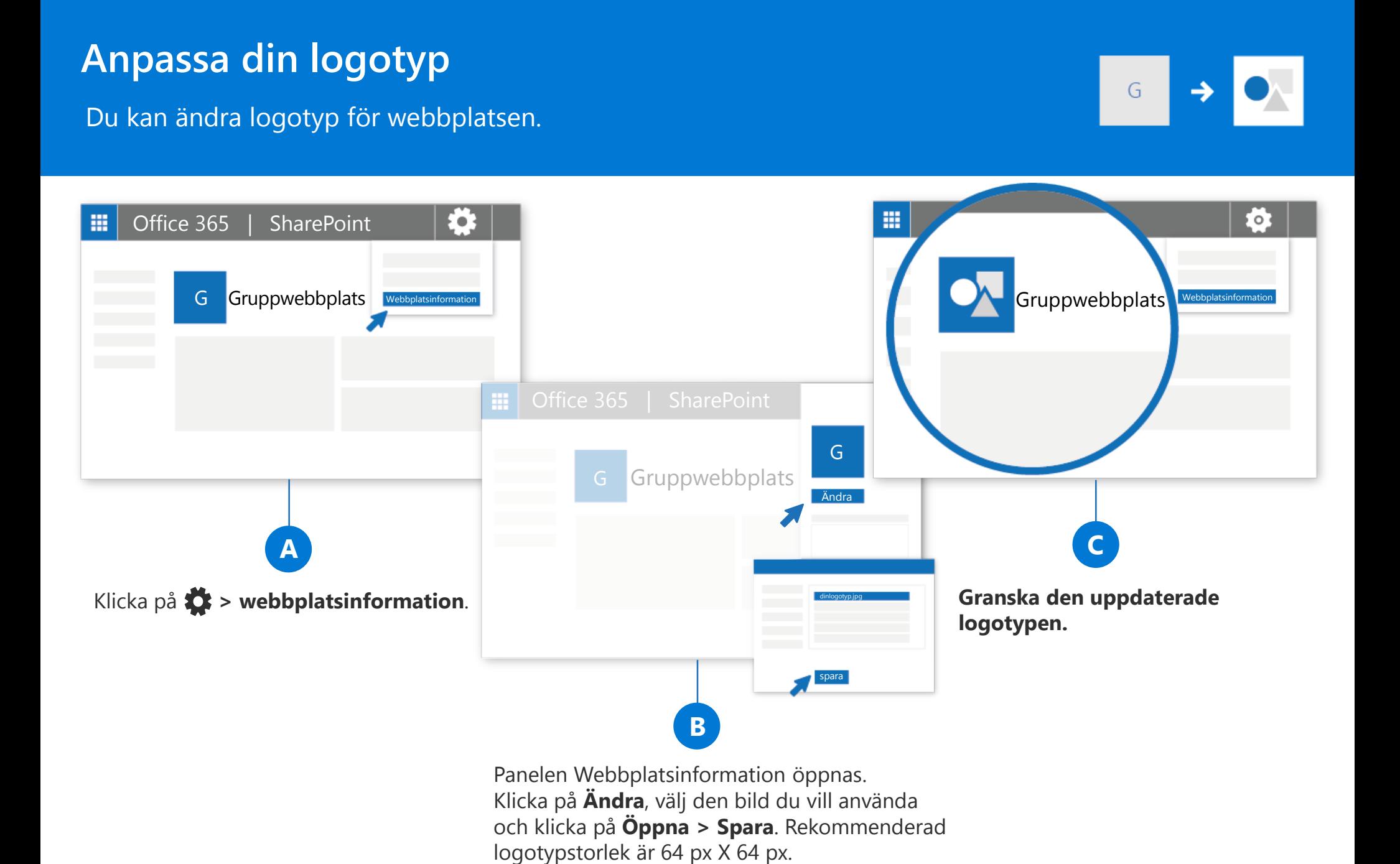

https://aka.ms/customizelogo

Du kan lägga till, ta bort eller ändra länkarnas ordning eller placering i vänstra navigeringsfältet (Snabbstart), övre navigeringsfältet eller hubbnavigeringsfältet.

håller muspekaren över eller under en länk. I dialogrutan som visas väljer du URL och lägger till en egen länk eller väljer en av standardobjekten som är kopplade till webbplatsen. Klicka sedan på **OK**.

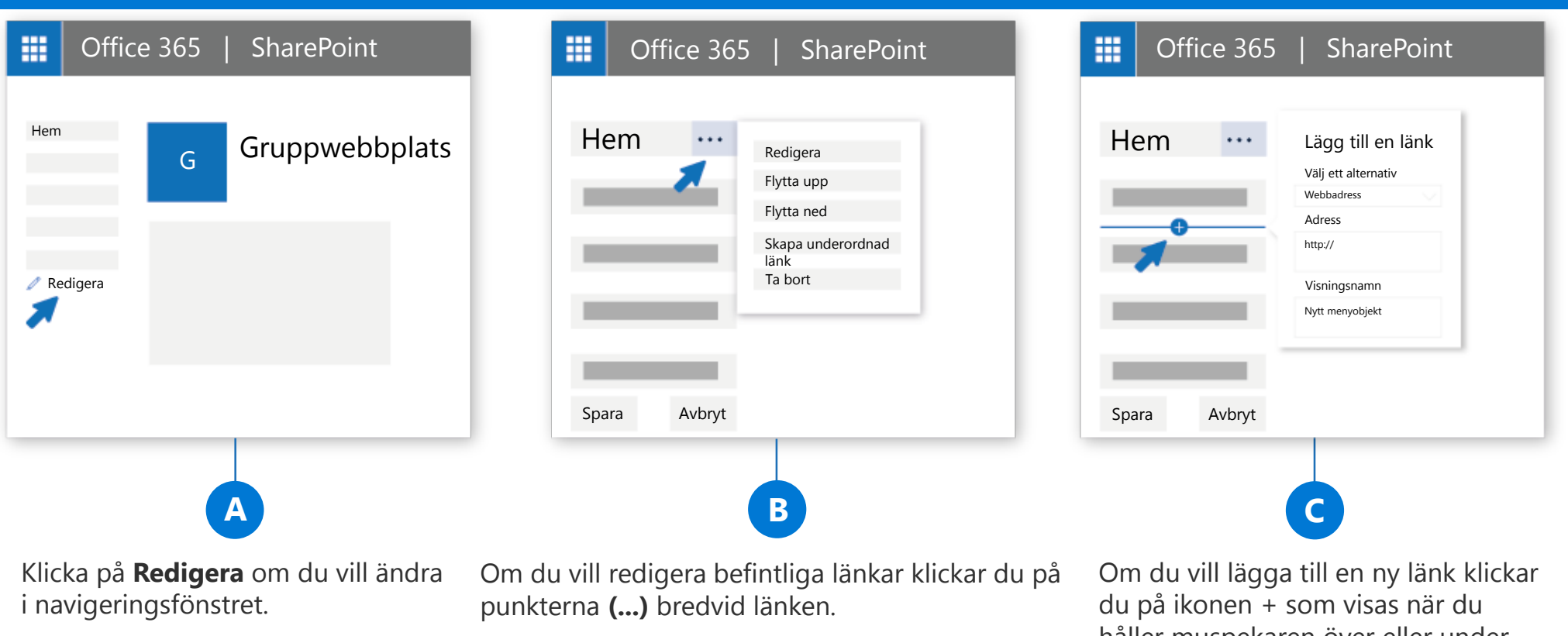

**Redigera** – Ändra adress och/eller visningsnamn **Flytta upp** – Flyttar upp länken **Flytta ned** – Flyttar ned länken **Skapa underordnad länk** – Gör länken underordnad länken ovan **Flytta upp underordnad länk** – Gör om en underordnad länk till en länk på högsta nivå **Ta bort** – Tar bort menyobjektet

## **Anpassa navigeringen**

### Så här ändrar du utseende på SharePoint Online-webbplatsen.

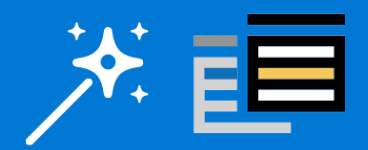

### https://aka.ms/changelook

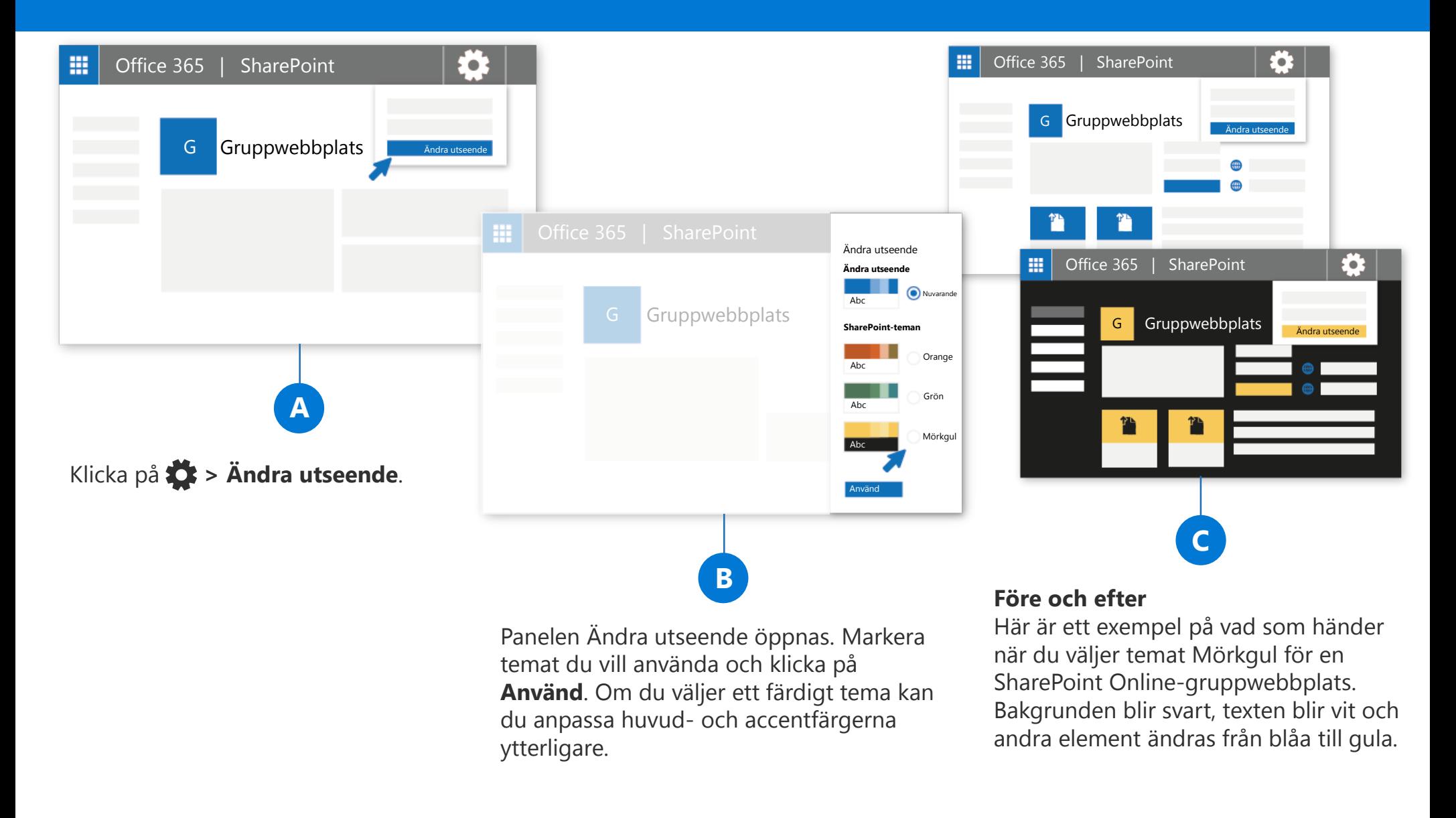

### **Anpassa temat**

### https://aka.ms/addpage

![](_page_0_Picture_22.jpeg)

När du designar en sida kan du lägga till olika element och skapa ett unikt och effektfullt webbinnehåll.

Här är några vanliga webbdelar

### **Text**

Lägg till text och tabeller på sidan

### **Bild**

Lägg till en bild från biblioteket, ladda upp en ny eller sök efter en bild på webben

#### **Länk**

Använd webbdelen Länk och lägg till en länk med en förhandsgranskning av internt eller externt innehåll

#### **Bädda in**

Berika sidan med innehåll från andra webbplatser

#### **Framlyft innehåll**

Visa innehåll dynamiskt baserat på innehållstyp, filtrering eller söksträngar

#### **Visningsprogram för filer**

Infoga en mängd olika filtyper på sidan

Det finns många fler webbdelar tillgängliga. Hela listan hittar du på **https://aka.ms/webparts**

Om du vill lägga till webbdelar klickar du på ikonen + som visas när du håller muspekaren över sidan eller inom ett avsnitt på sidan.

![](_page_0_Figure_26.jpeg)

# **Webbdelar**

**A**

**B**